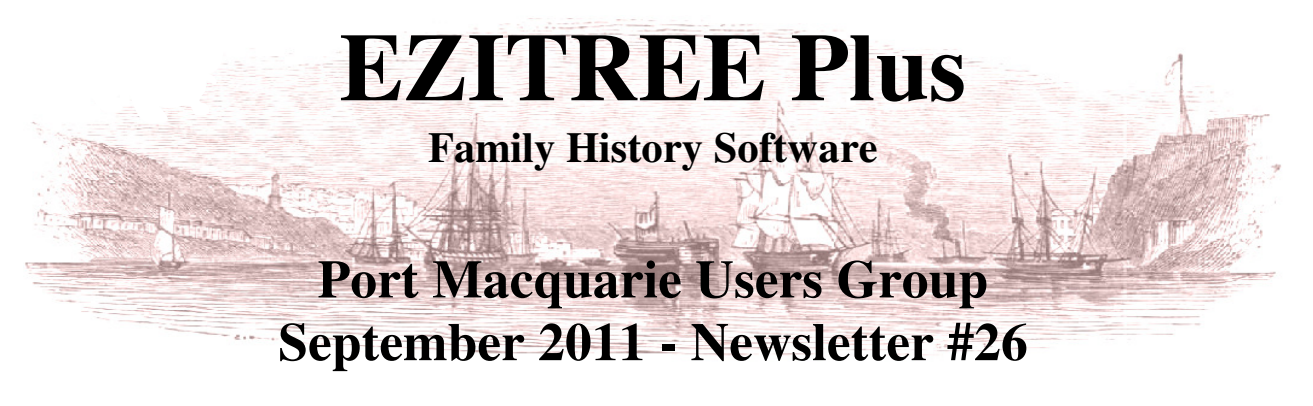

Rex and Yvonne Toomey PO Box 9206 Lighthouse Beach NSW 2444 Australia Phone (02) 6582 7702 Email: support@ezitree.com.au Web site: www.ezitree.com.au

Welcome to the fourth Port Macquarie Ezitree Users Group Meeting for 2011. It is pleasing to see such a large roll up of people after the long winter break.

## **The dates of the Ezitree User Group meetings for the remainder of 2011 are 29th October and 26th November.**

You will notice that the October date has been changed from  $22<sup>nd</sup>$  because urgent family matters have arisen which require us to be in Sydney on that date.

## **Recent News:**

### **Findmypast - Ireland**

With so little source material available for Ireland, you will be pleased to know that the PM-H Library now has Findmypast – Ireland available for searching at Port Macquarie, Wauchope and Laurieton libraries. Findmypast – Ireland is claimed to be the world's most comprehensive Irish family history website. The site itself was first launched in May 2011 and is a joint venture between findmypast.co.uk (the English version) and Eneclann. Records include landed estates court records, Griffith's Valuation, national, provincial and local directories, will indexes, gravestone and church memorial records, military records, migration records and obituaries and other notices from newspapers. Please note only 3 licences available which means a maximum of 3 persons may be logged on at any one time. The site is very easy to navigate and if you want to see a full inventory of the records, you can do so from home by going to their website yourself at http://www.findmypast.ie.

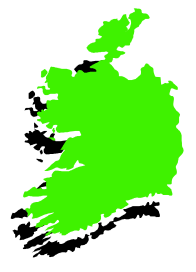

### **New Newspapers for Trove –**

One of the better newspapers of the late 19th century was the *Australian Town and Country Journal* published between January 1870 and June 1919. This newspaper focused on bringing country news to the city folk and fills a very large void in regional newspapers of this period. The first issues on Trove started appearing after 19th September and a quick search for 'Port Macquarie' returned some 3,348 references. Expect to see most of these available to view over the next few weeks because the print quality of this paper is excellent.

#### **Local Newspapers**

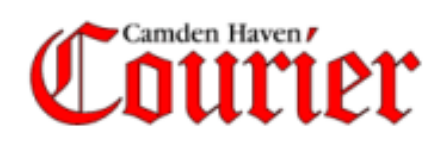

Local Studies Librarian at the PM-H Library Jeff Stonehouse has advised that the *Camden Haven Courier* newspaper from March 1954 to December 1968 has been digitised by the library and is now available for research. It has been converted into searchable PDF files which will make looking for names and places so much easier than turning page after page after page!

#### **Genealogy Search Engine - Mocavo**

Whilst this web site (http://www.mocavo.com) is very USA oriented, I did a search of several names and was surprised to find a few Australian references mainly from message boards. There were also quite a few references back to English county records so it may be a useful site to visit occasionally and run a few searches possibly for less common surnames.

#### **New Memorial Website in USA.**

A company in America named I-Postmortem Limited, is offering two new websites, www.i-tomb.net and www.i-memorial.com. The www.i-tomb.net website is a virtual 'tomb' of deceased people where a person can create virtual memorials for friends and loved ones who are already deceased. This can include photos, videos, texts, music and documents relating to the life of that deceased person. The www.i-memorial.com website enables living people to build their own virtual memorial, organise their affairs and leave messages to be read after their death. This can include sections for telling their life story, leaving messages for family and friends and listing last wishes, such as how and where to be buried or cremated. Only in America!

# **Today's Topics: Audit Log**

In addition to the routine backup of family data, Ezitree has a built-in data protection process which automatically tracks most of the actions which are performed. These include (but are not limited to) adding, changing and deleting records. For example, full details about every new person added to Ezitree are kept in an audit log file which may be accessed at any time. To view these details, open the Ezitree Log window by clicking the Utilities menu, then the Log option. This will open the Audit Log Details window.

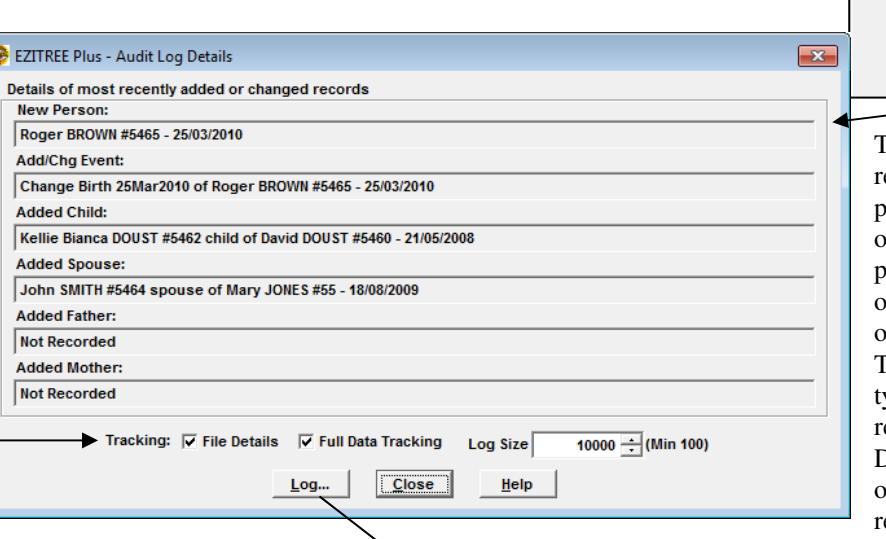

**2** EZITREE Plus Family History Program File Record Select Find Lists Charts [Utilities] Help  $D \cdot B = |B \cdot B| \cdot B = |B|$ Copy Records... Graft... Re-Index... **Information abd** Integrity... Defaults... **Even** Codes... Images... Sources... -<br><u>H</u>istorical Events.. **Full Name Backup and Restore** 

This window displays the person's name, ecord number and date when the last new person was added, the last event was added or changed, and the last child, spouse and arent linked. To allow for full recording of ALL changes in Ezitree, there are three options across the bottom of the window. These are two check boxes to indicate the ype of data tracking to be performed. It is ecommended that File Details and Full Data Tracking are always ticked. The third ption is the Log Size which should be a easonable number to ensure good

coverage and 10,000 entries is recommended as a starting point. The full data tracking is shown in the Audit Log History window which is opened by clicking the  $\Delta$ s button.

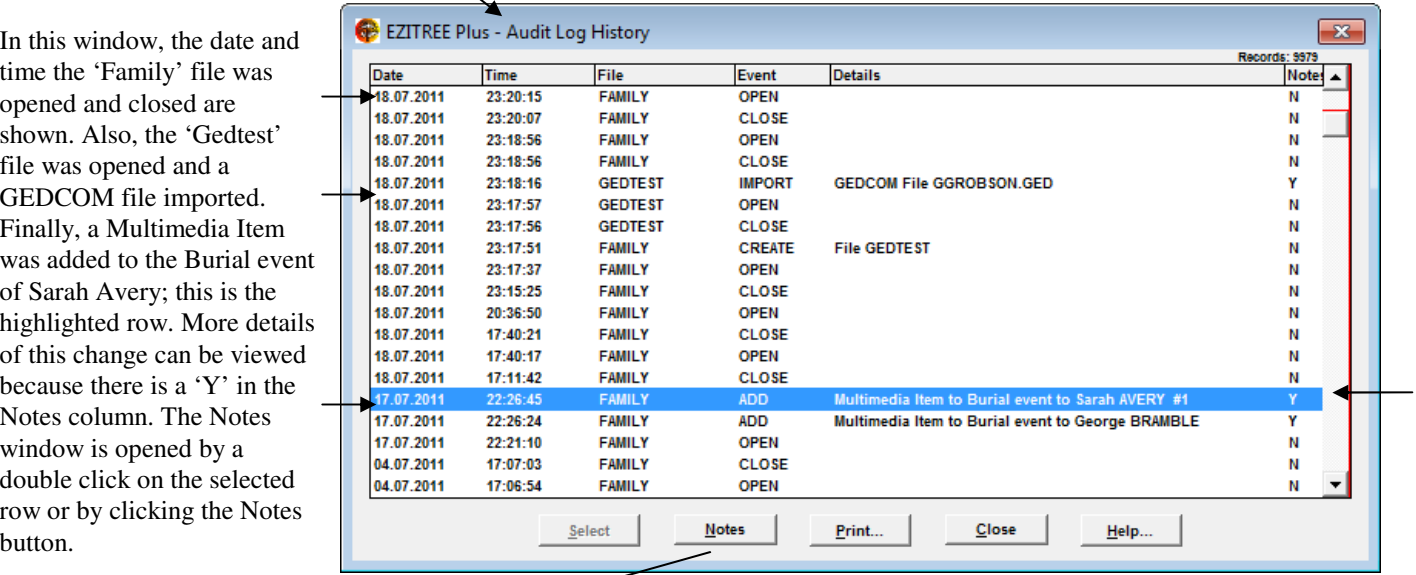

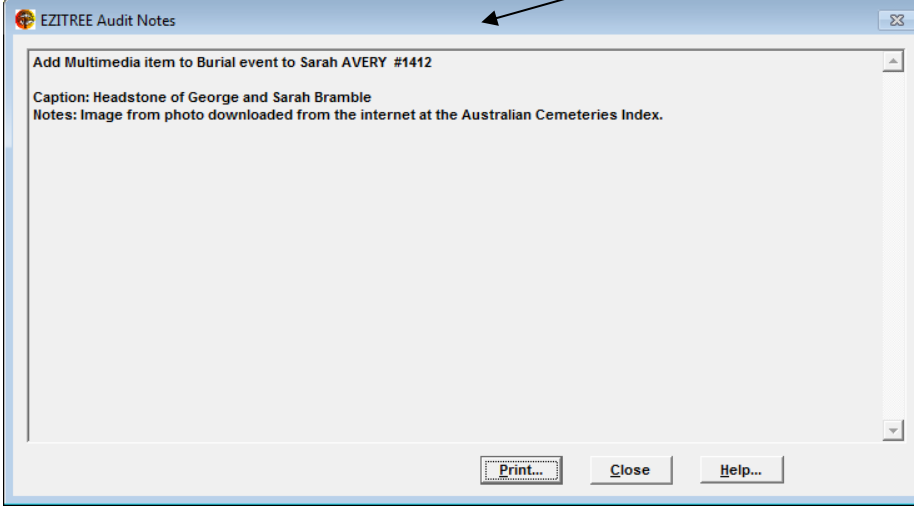

At least three Ezitree users have used these log entries to re-construct their family data following catastrophic data loss from either computer failure or electrical storm damage. Without the Audit Log History, they would have had to revert to paper based records or worse, their memories, to re-create the information in their Ezitree data files.

Let's hope it never happens to you and that you always have up-to-date backup copies of your data.